# Packing List

1. Open the package and make sure that the device is in good condition end all the accessories are in eluded as below.

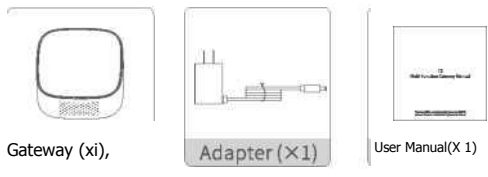

Appearance & Feature Appearance

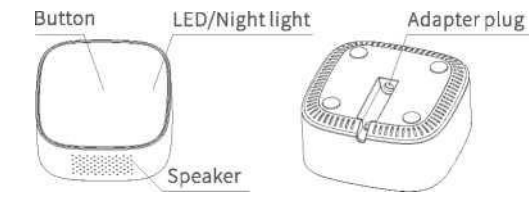

Feature

The multi-function gateway is the connection center of all sensors,

and it connects with other smart products through low-power consumption, ad-hoc networking and selfrecovery Zigbee 3.0 protocol, it's safe and reliable.

• Wi-Fi connection

• App remote control and alarm prompt • Smart night light • Support 64 devices • Door belt • Double configuration mode

Product usage

Install Smart Life App or Tuya

Search for" Smart Life" in App Store or Google Play to download and install, and create a new account.

## Add Gateway

1. Please make sure your phone is connected to the Wi-Fi network in the 2.4GHz band. Connect the gateway to the power supply, warm up for 30 seconds, and wait for the gateway to enter into the con figuration mode. At this time, the blue LED will flash quickly.

ECI • If you use a dual-band router, do not connect to the Wi-Fi network in the 5GHz band when configuring the network.

・ Please connect the mobile phone as close to the gateway as possible, and make sure that the mobile phone and the gateway are on the same Wi-Fi network.

2. Please open the Smart Life App, click the "+" sign to enter into the "Add Device" page, and select "Multi- function Gateway". According to the illustration, confirm that the LED light is flashing fast, and writer the password of the current Wi-Fi network to add it.

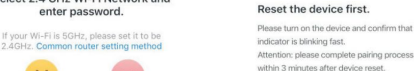

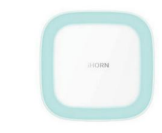

Confirm indicator rapidly blink

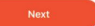

Select 2 4 GHz Wi-Fi Network and

enter password

The enterprise installation package cannot get the location permission. Please enter the Wi-Fi

 $\frac{1}{2}$ 

 $\frac{2}{\sqrt{2}}$  5<sub>GHz</sub>

 $\cup$ 

 $2.4$ GHz

hornGuests

name manually. A wifi2019

Next

Please read this manual carefully before use, iSmarthomesecurity reserves the final interpretation right of this manual

Multi-function Gateway Manual

T3

Hereby, iSmarthomesecurity Co., Ltd. declares that radio equipment type is in compliance with Directive 2014/53/EU. The full text of the EU declaration of conformity is available at the following internet address: https://ismarthomesecurity.com/pages/manual

#### Special instructions:

 $(1)$  The product comply with RF specifications and technical standards, which can be used in a small communication range;

(2) The product comply with the DOC statement.

3. If you fail to add, you can press the gateway for 12 seconds to re-add, or please go to the website, email or online customer

service to contact us.

Add sub-device After the gateway is successfully added, entry the gateway page, click "Add" to select the corresponding sub-device and follow the prompts. Each sub-device has a network access button. Press and hold for 5 seconds to enter the enrolling mode. At this time, the device indicator or screen signal icon flashes quickly. Within 30 seconds, the sub-device will automatically enrolling the gateway. Please refer to the subdevice user guide.

### Installation instruction

According to your family environment, find the right place and connect the gateway to power by using its adapter.

Attention

1. The gateway is only for in door use.

2. Reinforced concrete will shorten its comm uni cation distance.

3. It is only suitable for safe use at altitude of 2000 meters and below.

### LED instruction

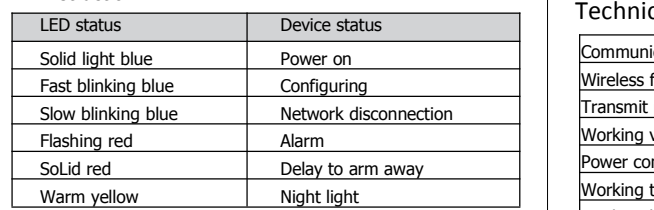

EQ The AC adapter is used as the disconnect device, the disconnect device shall remain readily operable.

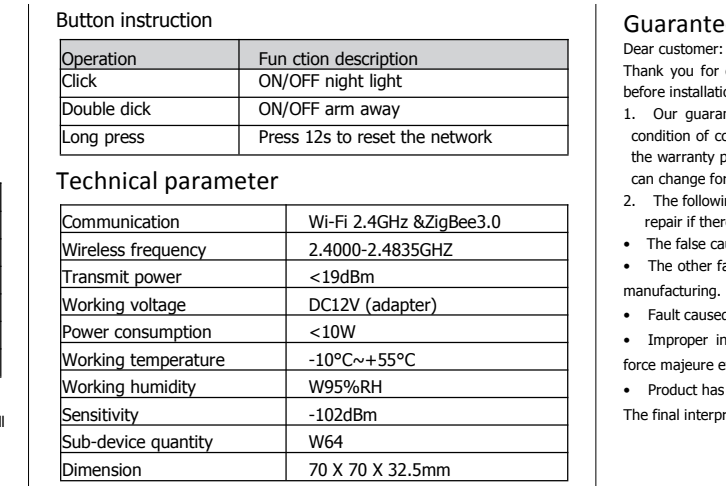

Guarantee

Dear customer:

Thank you for choosing the [equipment.](file:///C:/Program%20Files%20(x86)/Youdao/Dict/8.9.9.0/resultui/html/index.html) Please read the instructions carefully before installation:

1. Our guarantee time is one year from the date you bought. Under the condition of correct operation following the manual, if fault happens during the warranty period, we'll repair for free. If fault happens in 15 days, we can change for you for free.

- 2. The following conditions are not covered by the warranty.We will charge the repair if there are below conditions during warranty period:
- The false caused by wrong operation or using environment.
- The other faults that are not caused by our design, technology, quality and manufacturing.
- Fault caused by working with the third party products, software and soon.
- Improper installation, misuse, unauthorized repaid modification, accident,

force majeure event or other external cause of failure or defect.

• Product has exceeded warranty period.

The final interpretation right belongs to iSmarthomesecurity Co., Ltd.